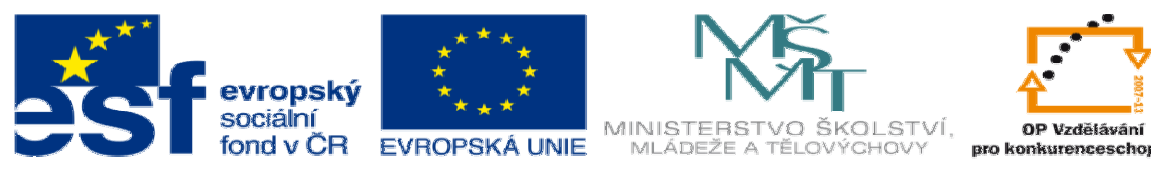

INVESTICE DO ROZVOJE VZDĚLÁVÁNÍ

## **DUM téma: Plechové díly – základní operace**

**ze sady: 2 tematický okruh sady: Solidworks – využití nadstaveb** 

**ze šablony: 3 Využití CAD** 

**Ur**č**eno pro : 3 a 4 ro**č**ník** 

**vzd**ě**lávací obor: 23-41-M/01 Strojírenství Vzd**ě**lávací oblast: odborné vzd**ě**lávání** 

**Metodický list/anotace: VY\_32\_INOVACE\_03206.pdf** 

 **Zpracoval: Ing. Bohuslav Kozel SPŠ a VOŠ Kladno** 

Nadstavba plechové díly

Plechové díly – základní operace

- 1. Zobrazte panel plechové díly
- 2. Vytvořte plechový díl rovinný obdélník
- 3. Z levé hrany vytvořte lem
- 4. Z pravé hrany vytvořte okrajový lem
- 5. Na levé hraně vytvořte obrubu
- 6. Na základním rovném plechu vytvořte ohyb
- 7. Rozviňte a zaviňte tvar

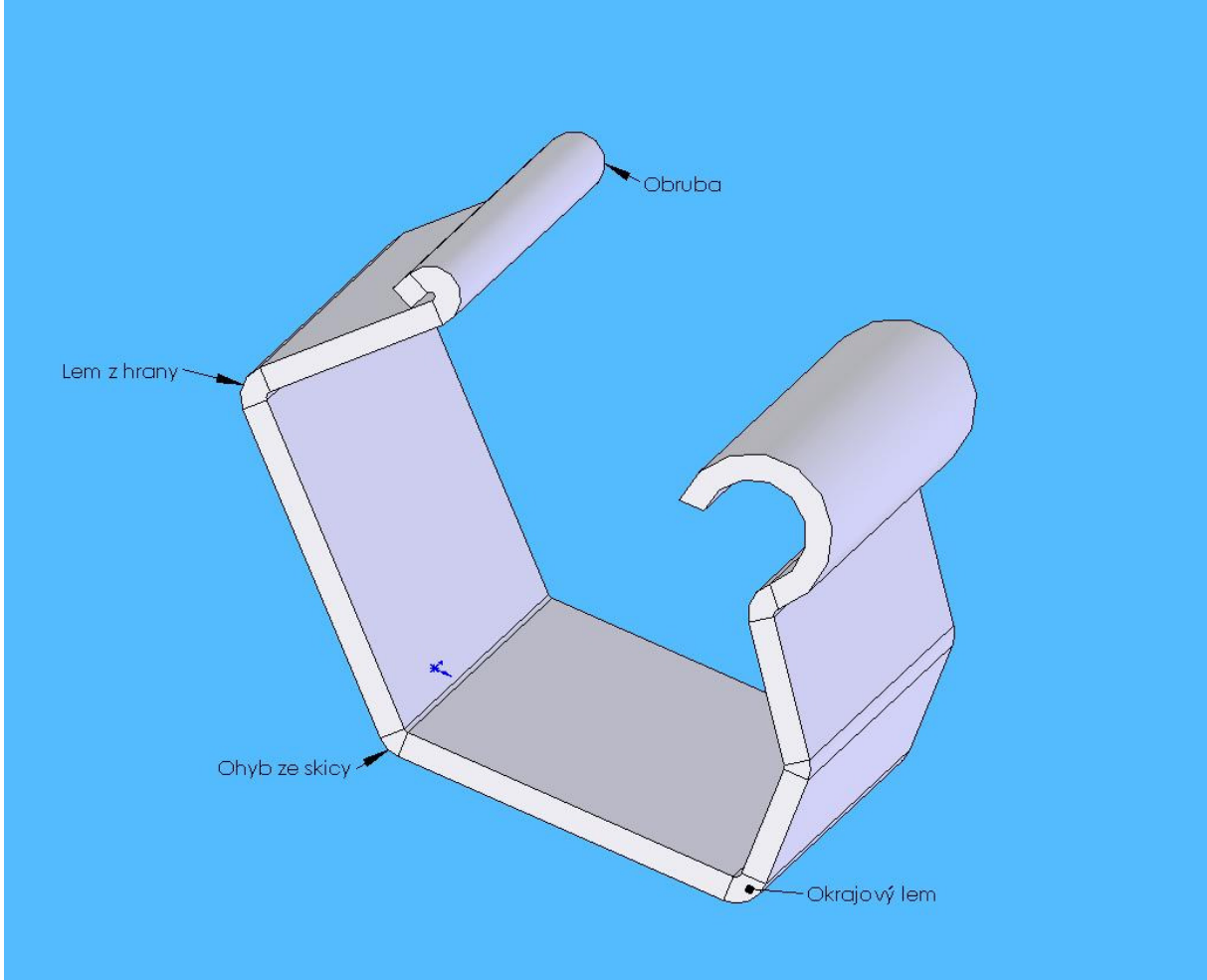